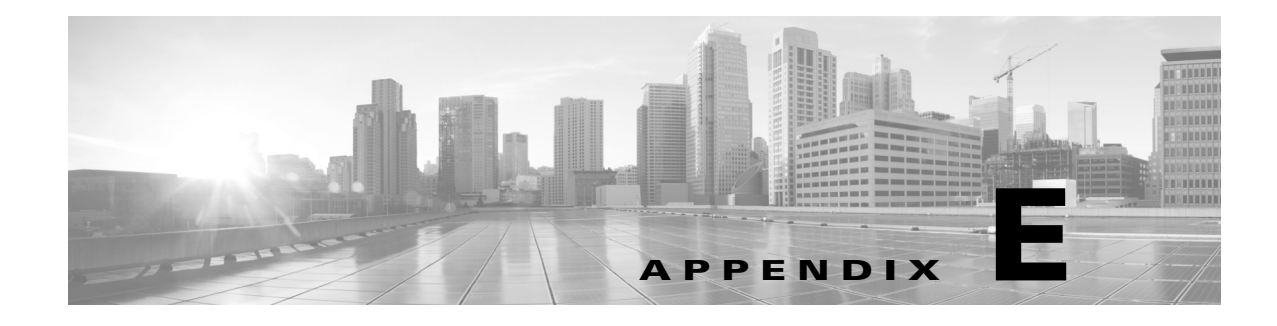

# **POAP Examples**

# **How to use the DFA REST APIs to Control POAP**

You can use any programming language that supports Web services to create a Web services client that invokes the DCNM POAP Web services API. This section just lists out the example HTTP request and response for reference.

The examples will show the following steps to configure POAP:

- **Step 1** Call logon to get a Dcnm-Token
- **Step 2** Update a POAP scope
- **Step 3** Create a config/image server
- **Step 4** Get a group
- **Step 5** List POAP templates
- **Step 6** Generate config with a template
- **Step 7** Create POAP definition
- **Step 8** Logout

#### **Secure Logon**

The logon API takes "username:password" with Basic base64 encoded in HTTP Authorization header, like "Authorization: Basic QWxhZGRpbjpvcGVuIHNlc2FtZQ==". It will return the Token in the payload, and this token will be used as Dcnm-Token in the subsequent API.

http://10.77.247.111/rest/logon POST /rest/logon

#### **Request**

Host: 10.77.247.111

User-Agent: Mozilla/5.0 (Windows; U; Windows NT 6.1; en-US; rv:1.9.2.3) Gecko/20100401 Firefox/3.6.3

```
Accept: 
text/html,application/xhtml+xml,application/xml;q=0.9,*/*;q=0.8
Accept-Language: en-us,en;q=0.5
Accept-Encoding: gzip,deflate
Accept-Charset: ISO-8859-1,utf-8;q=0.7,*;q=0.7
Keep-Alive: 115
Connection: keep-alive
Content-Type: application/json; charset=UTF-8
Authorization: Basic YWRtaW46YWRtaW4xMjM=
Content-Length: 28
Cookie: JSESSIONID=4C975316B01A44215861475E1B5F9328
Pragma: no-cache
Cache-Control: no-cache
{"expirationTime": 1000000}
```
#### **Response**

```
HTTP/1.1 200 OK
Content-Type: application/json
{
     "Token" : " NUVyu5Y0YHDv0tT6xFuIPd+Cu9OA1XCQ "
}
```
#### **Update a POAP scope**

http://10.77.247.111/rest/poap/dhcp/scopes/scope1 PUT /rest/poap/dhcp/scopes/scope1

#### **Request**

```
Host: 10.77.247.111
User-Agent: Mozilla/5.0 (Windows; U; Windows NT 6.1; en-US; rv:1.9.2.3) 
Gecko/20100401 Firefox/3.6.3
Accept: 
text/html,application/xhtml+xml,application/xml;q=0.9,*/*;q=0.8
Accept-Language: en-us,en;q=0.5
Accept-Encoding: gzip,deflate
Accept-Charset: ISO-8859-1,utf-8;q=0.7,*;q=0.7
Keep-Alive: 115
Connection: keep-alive
Content-Type: application/json; charset=UTF-8
Dcnm-Token: NUVyu5Y0YHDv0tT6xFuIPd+Cu9OA1XCQ
```

```
Content-Length: 28
Cookie: JSESSIONID=4C975316B01A44215861475E1B5F9328
Pragma: no-cache
Cache-Control: no-cache
{
"scopeName":"scope1",
"subnet":"4.4.4.0/24",
"ipRange":"4.4.4.6-4.4.4.8",
"maxLeaseTime":"3600",
"bootFilename":"poap_dcnm.py",
"domainNameServers":"2.2.2.2",
"routers":"2.2.2.2",
"tftpServerName":"100.100.100.140"
} 
3.2.2 Response
HTTP/1.1 202 Accepted
```
#### **Create a config/image server**

http://10.77.247.111/rest/poap/servers POST /rest/poap/servers

#### **Request**

```
Host: 10.77.247.111
User-Agent: Mozilla/5.0 (Windows; U; Windows NT 6.1; en-US; rv:1.9.2.3) 
Gecko/20100401 Firefox/3.6.3
Accept: 
text/html,application/xhtml+xml,application/xml;q=0.9,*/*;q=0.8
Accept-Language: en-us,en;q=0.5
Accept-Encoding: gzip,deflate
Accept-Charset: ISO-8859-1,utf-8;q=0.7,*;q=0.7
Keep-Alive: 115
Connection: keep-alive
Content-Type: application/json; charset=UTF-8
Dcnm-Token: NUVyu5Y0YHDv0tT6xFuIPd+Cu9OA1XCQ
Content-Length: 179
Cookie: JSESSIONID=4C975316B01A44215861475E1B5F9328
Pragma: no-cache
Cache-Control: no-cache
```

```
{
"id":0,
"serverName":"TEST_SERVER",
"url":"scp://10.77.247.151/var/lib/tftpboot/dcnm",
"userName":"root",
"password":"admin",
"lastUpdateTime":1379358179262
}
```
#### **Response**

```
202 Accepted
Content-Type: application/json
{
"id":0,
"serverName":"TEST_SERVER",
"lastUpdateTime":0}
   }
```
#### **Get a group**

This is a SOAP API call, will need to get the "memDbId" for the group which POAP devices belong to. In [Create POAP Definition, page E-48,](#page-47-0) this "memDbId" will be used as "lanGroup" in the request.

```
http:// 10.77.247.111:80/DbAdminWSService/DbAdminWS
```

```
3.4.1 Request:
```

```
<SOAP-ENV:Envelope 
xmlns:SOAP-ENV="http://schemas.xmlsoap.org/soap/envelope/" 
xmlns:xsd="http://www.w3.org/2001/XMLSchema" 
xmlns:xsi="http://www.w3.org/2001/XMLSchema-instance">
```

```
 <SOAP-ENV:Header>
```

```
 <ns0:token
```

```
xmlns:ns0="http://dcnm/headers">NUVyu5Y0YHB5PfWoiQqNY64FVVw6yv2l</ns0
:token>
```

```
 <ns0:session xmlns:ns0="http://dcnm/headers">0</ns0:session>
```

```
 </SOAP-ENV:Header>
```
<SOAP-ENV:Body>

#### <tns:**getGroupNavigation**

xmlns:tns="http://ep.san.jaxws.dcbu.cisco.com/"/>

```
 </SOAP-ENV:Body>
```

```
</SOAP-ENV:Envelope>
```
#### **Response**

```
<env:Envelope xmlns:env="http://schemas.xmlsoap.org/soap/envelope/">
    <env:Header/>
    <env:Body>
       <tns:getGroupNavigationResponse 
xmlns:tns="http://ep.san.jaxws.dcbu.cisco.com/">
          <result><![CDATA[<groupList name='Data Center'>
<group isBranch="true" name="Default_LAN" state ="unchecked" 
selectable= "true" memDbId="2" type="1" ></group>
<group isBranch="true" name="Default_SAN" state ="unchecked" 
selectable= "false" memDbId="1" type="2" >
</group></groupList>]]></result>
       </tns:getGroupNavigationResponse>
    </env:Body>
</env:Envelope>
```
#### **List POAP templates**

This is a SOAP API call to get the template, in this example, it will get the Base\_Leaf\_Template that will later be used to generate the configuration.

http://10.77.247.139:80/ConfigTemplateWSService/ConfigTemplateWS

#### **Request**

```
<SOAP-ENV:Envelope 
xmlns:SOAP-ENV="http://schemas.xmlsoap.org/soap/envelope/" 
xmlns:xsd="http://www.w3.org/2001/XMLSchema" 
xmlns:xsi="http://www.w3.org/2001/XMLSchema-instance">
   <SOAP-ENV:Header>
     <ns0:token 
xmlns:ns0="http://dcnm/headers">NUVyu5Y0YHB5PfWoiQqNY64FVVw6yv2l</ns0
:token>
     <ns0:session xmlns:ns0="http://dcnm/headers">0</ns0:session>
   </SOAP-ENV:Header>
   <SOAP-ENV:Body>
     <tns:getAllPublishedTemplates 
xmlns:tns="http://ep.san.jaxws.dcbu.cisco.com/"/>
   </SOAP-ENV:Body>
</SOAP-ENV:Envelope>
```
#### **Response**

<env:Envelope xmlns:env="http://schemas.xmlsoap.org/soap/envelope/">

#### **Appendix**

#### *REVIEW DRAFT—CISCO CONFIDENTIAL*

```
 <env:Header/>
    <env:Body>
       <tns:getAllPublishedTemplatesResponse 
xmlns:tns="http://ep.san.jaxws.dcbu.cisco.com/">
```

```
 <result>
```
<item>

<assignedInstanceClassId>0</assignedInstanceClassId>

<instanceClassId>27</instanceClassId>

<instanceName>com.cisco.dcbu.dcm.model.cfgtemplate.ConfigTemplate:nam e=Leaf\_Template:type=false</instanceName>

 <description>This file specifies the template configuration for leaf switch with annotations</description>

<fileName>leaf\_annotations.template</fileName>

<name>Leaf\_Template</name>

<parameters>

<annotations>

<entry>

<key>Description</key>

<value>"The host name of the switch"</value>

</entry>

<entry>

<key>IsMandatory</key>

<value>true</value>

</entry>

<entry>

<key>UseDNSReverseLookup</key>

<value>true</value>

</entry>

<entry>

<key>IsSwitchName</key>

<value>true</value>

</entry>

</annotations>

<name>SWITCH\_NAME</name>

```
 <parameterType>string</parameterType>
```
<parameterTypeStructure>false</parameterTypeStructure>

<structureParameters/>

```
 </parameters>
```
 <parameters> <annotations> <entry> <key>Description</key> <value>"Vlan interfaces allocated to this VDC or device"</value> </entry> <entry> <key>IsMandatory</key> <value>true</value> </entry> </annotations> <name>ALLOC\_INTERFACES</name> <parameterType>string[]</parameterType> <parameterTypeStructure>false</parameterTypeStructure> <structureParameters/> </parameters> <parameters> <annotations> <entry> <key>Description</key> <value>"DNS name of the XMPP server or XMPP domain name"</value> </entry> <entry> <key>IsMandatory</key> <value>true</value> </entry> </annotations> <name>DNS\_HOST\_NAME</name> <parameterType>string</parameterType> <parameterTypeStructure>false</parameterTypeStructure> <structureParameters/> </parameters> <parameters> <annotations> <entry> <key>Description</key>

 <value>"IP Address for the XMPP DNS name or domain name"</value> </entry> <entry> <key>IsMandatory</key> <value>true</value> </entry> </annotations> <name>DNS\_HOST\_IP</name> <parameterType>ipV4Address</parameterType> <parameterTypeStructure>false</parameterTypeStructure> <structureParameters/> </parameters> <parameters> <annotations> <entry> <key>Description</key> <value>"Management IP address used by DCNM to monitor this device"</value> </entry> <entry> <key>IsManagementIP</key> <value>true</value> </entry> <entry> <key>IsMandatory</key> <value>true</value> </entry> </annotations> <name>MGMT\_IP</name> <parameterType>ipV4Address</parameterType> <parameterTypeStructure>false</parameterTypeStructure> <structureParameters/> </parameters> <parameters> <annotations> <entry> <key>Description</key>

 <value>"The prefix in integer format. e.g.  $24$ " </value> </entry> <entry> <key>IsMandatory</key> <value>true</value> </entry> </annotations> <name>MGMT\_PREFIX</name> <parameterType>integer</parameterType> <parameterTypeStructure>false</parameterTypeStructure> <structureParameters/> </parameters> <parameters> <annotations> <entry> <key>Description</key> <value>"Default Gateway IP address"</value> </entry> <entry> <key>IsMandatory</key> <value>true</value> </entry> </annotations> <name>DEFAULT\_GATEWAY</name> <parameterType>ipV4Address</parameterType> <parameterTypeStructure>false</parameterTypeStructure> <structureParameters/> </parameters> <parameters> <annotations> <entry> <key>Description</key> <value>"VLAN facing the server or VMs"</value> </entry> <entry> <key>IsMandatory</key> <value>true</value>

```
 </entry>
```
</annotations>

<name>CUSTOMER\_FACING\_VLAN\_ID</name>

<parameterType>integer</parameterType>

<parameterTypeStructure>false</parameterTypeStructure>

<structureParameters/>

</parameters>

<parameters>

<annotations>

<entry>

<key>Description</key>

<value>"IP address facing the server or VMs"</value>

</entry>

<entry>

<key>IsMandatory</key>

<value>true</value>

</entry>

</annotations>

<name>CUSTOMER\_FACING\_IP</name>

<parameterType>ipV4Address</parameterType>

<parameterTypeStructure>false</parameterTypeStructure>

<structureParameters/>

</parameters>

<parameters>

<annotations>

<entry>

<key>Description</key>

 <value>"IP subnet facing the server or VMs. The prefix in integer format. e.g. 24"</value>

</entry>

<entry>

<key>IsMandatory</key>

<value>true</value>

</entry>

</annotations>

<name>CUSTOMER\_FACING\_PREFIX</name>

<parameterType>integer</parameterType>

<parameterTypeStructure>false</parameterTypeStructure>

<structureParameters/>

</parameters>

<parameters>

<annotations>

<entry>

<key>IsMandatory</key>

<value>true</value>

</entry>

</annotations>

<name>FABRIC\_FORWARDING\_ID</name>

<parameterType>integer</parameterType>

<parameterTypeStructure>false</parameterTypeStructure>

<structureParameters/>

</parameters>

<parameters>

<annotations>

<entry>

<key>IsMandatory</key>

```
 <value>true</value>
```
</entry>

</annotations>

<name>ANYCAST\_GATEWAY\_MAC</name>

<parameterType>string</parameterType>

<parameterTypeStructure>false</parameterTypeStructure>

<structureParameters/>

</parameters>

<parameters>

<annotations>

#### <entry>

<key>Description</key>

<value>"The role of the switch. e.g. leaf,

spine"</value>

</entry>

<entry>

<key>IsMandatory</key>

<value>true</value>

</entry>

</annotations>

<name>SWITCH\_ROLE</name>

<parameterType>string</parameterType>

<parameterTypeStructure>false</parameterTypeStructure>

<structureParameters/>

</parameters>

<parameters>

<annotations>

<entry>

<key>IsTier</key>

<value>true</value>

</entry>

<entry>

<key>Description</key>

<value>"Tier number of the switch. Tier 1 is

leaf, 2 is spine"</value>

</entry>

<entry>

<key>IsMandatory</key>

<value>true</value>

</entry>

</annotations>

<name>TIER\_NUMBER</name>

<parameterType>integer</parameterType>

<parameterTypeStructure>false</parameterTypeStructure>

<structureParameters/>

</parameters>

<parameters>

<annotations>

<entry>

<key>Description</key>

<value>"List of VLANs allowed separated by

comma"</value>

</entry>

<entry>

<key>IsMandatory</key>

<value>true</value>

</entry>

</annotations>

<name>VLAN\_LIST</name>

<parameterType>string</parameterType>

<parameterTypeStructure>false</parameterTypeStructure>

<structureParameters/>

</parameters>

<parameters>

<annotations>

<entry>

<key>Description</key>

<value>"The comma separated list of fabric

ports"</value>

</entry>

<entry>

<key>IsMandatory</key>

<value>true</value>

</entry>

<entry>

<key>IsFabricPort</key>

<value>true</value>

</entry>

</annotations>

<name>FABRIC\_INTERFACES</name>

<parameterType>interfaceRange</parameterType>

<parameterTypeStructure>false</parameterTypeStructure>

<structureParameters/>

</parameters>

<parameters>

<annotations>

<entry>

<key>IsMandatory</key>

<value>true</value>

</entry>

</annotations>

<name>BGP\_NEIGHBOR\_IP</name>

<parameterType>ipV4Address</parameterType>

<parameterTypeStructure>false</parameterTypeStructure>

<structureParameters/>

</parameters>

<parameters>

<annotations>

<entry>

<key>IsMandatory</key>

<value>true</value>

</entry>

</annotations>

<name>BGP\_REMOTE\_AS</name>

<parameterType>integer</parameterType>

<parameterTypeStructure>false</parameterTypeStructure>

<structureParameters/>

</parameters>

<parameters>

<annotations>

<entry>

<key>IsMandatory</key>

<value>true</value>

</entry>

</annotations>

<name>XMPP\_GROUPS\_SEP\_BY\_SPACE</name>

<parameterType>string</parameterType>

<parameterTypeStructure>false</parameterTypeStructure>

<structureParameters/>

</parameters>

<parameters>

<annotations>

<entry>

<key>IsMandatory</key>

<value>true</value>

```
 </entry>
```
</annotations>

<name>XMPP\_SERVER</name>

<parameterType>string</parameterType>

<parameterTypeStructure>false</parameterTypeStructure>

<structureParameters/>

```
 </parameters>
```
<parameters>

<annotations>

<entry>

<key>IsMandatory</key>

<value>true</value>

</entry>

</annotations>

<name>XMPP\_PASSWORD</name>

<parameterType>string</parameterType>

<parameterTypeStructure>false</parameterTypeStructure>

<structureParameters/>

</parameters>

<parameters>

<annotations>

<entry>

<key>Description</key>

<value>"True if the cable plan should be

enabled"</value>

</entry>

<entry>

<key>IsMandatory</key>

<value>true</value>

</entry>

</annotations>

<name>ENABLE\_CABLE\_PLAN</name>

<parameterType>boolean</parameterType>

<parameterTypeStructure>false</parameterTypeStructure>

<structureParameters/>

</parameters>

<published>true</published>

<supportedPlatforms>N7K,N6K</supportedPlatforms>

<templateType>POAP</templateType>

<timestamp>2013-09-30 08:04:08</timestamp>

<userDefined>false</userDefined>

```
 </item>
```
<item>

 <assignedInstanceClassId>0</assignedInstanceClassId> <instanceClassId>31</instanceClassId>

<instanceName>com.cisco.dcbu.dcm.model.cfgtemplate.ConfigTemplate:nam e=Base\_Leaf\_Template:type=false</instanceName>

 <description>This file specifies the template configuration for leaf switch</description>

<fileName>**base\_leaf.template**</fileName>

```
 <name>Base_Leaf_Template</name>
```
<parameters>

<annotations>

```
 <entry>
```
<key>Description</key>

<value>"The host name of the switch"</value>

</entry>

<entry>

<key>IsMandatory</key>

<value>true</value>

</entry>

<entry>

<key>UseDNSReverseLookup</key>

<value>true</value>

</entry>

<entry>

<key>IsSwitchName</key>

<value>true</value>

</entry>

</annotations>

<name>SWITCH\_NAME</name>

<parameterType>string</parameterType>

<parameterTypeStructure>false</parameterTypeStructure>

<structureParameters/>

```
 </parameters>
```
<parameters>

<annotations>

<entry>

<key>Description</key>

```
 <value>"Management IP address used by DCNM to 
monitor this device"</value>
```
</entry>

<entry>

<key>IsVPCPeerLinkSrc</key>

<value>true</value>

</entry>

<entry>

<key>IsManagementIP</key>

<value>true</value>

</entry>

<entry>

<key>IsMandatory</key>

<value>true</value>

</entry>

</annotations>

<name>MGMT\_IP</name>

<parameterType>ipV4Address</parameterType>

<parameterTypeStructure>false</parameterTypeStructure>

<structureParameters/>

</parameters>

<parameters>

<annotations>

<entry>

<key>Description</key>

<value>"Management Prefix"</value>

</entry>

<entry>

<key>IsMandatory</key>

<value>true</value>

</entry>

</annotations>

<name>MGMT\_PREFIX</name>

<parameterType>integer</parameterType>

<parameterTypeStructure>false</parameterTypeStructure>

<structureParameters/>

</parameters>

<parameters>

<annotations>

<entry>

<key>Description</key>

<value>"Default Gateway IP address"</value>

**Cisco DFA Application Programmer's API Guide 7.x**

```
 </entry>
```

```
 <entry>
```
<key>IsMandatory</key>

<value>true</value>

</entry>

</annotations>

<name>DEFAULT\_GATEWAY</name>

<parameterType>ipV4Address</parameterType>

<parameterTypeStructure>false</parameterTypeStructure>

<structureParameters/>

</parameters>

<parameters>

<annotations>

<entry>

<key>Description</key>

<value>"Plain text or 5 encrypted"</value>

</entry>

```
 <entry>
```

```
 <key>IsMandatory</key>
```
<value>true</value>

```
 </entry>
```
</annotations>

<name>ADMIN\_PASSWORD</name>

<parameterType>string</parameterType>

<parameterTypeStructure>false</parameterTypeStructure>

<structureParameters/>

</parameters>

```
 <parameters>
```
<annotations>

```
 <entry>
```
<key>Description</key>

<value>"The role of the switch. e.g. leaf,

spine"</value>

</entry>

```
 <entry>
```
<key>IsMandatory</key>

```
 <value>true</value>
```

```
 </entry>
```
<entry>

<key>IsSwitchRole</key>

<value>true</value>

</entry>

</annotations>

<defaultValue>leaf</defaultValue>

<name>SWITCH\_ROLE</name>

<parameterType>string</parameterType>

<parameterTypeStructure>false</parameterTypeStructure>

<structureParameters/>

</parameters>

<parameters>

<annotations>

<entry>

<key>Description</key>

<value>"The comma and dash separated list of

fabric ports"</value>

</entry>

<entry>

<key>IsMandatory</key>

<value>true</value>

</entry>

<entry>

<key>IsFabricPort</key>

<value>true</value>

</entry>

</annotations>

<name>FABRIC\_INTERFACES</name>

<parameterType>interfaceRange</parameterType>

<parameterTypeStructure>false</parameterTypeStructure>

```
 <structureParameters/>
```
</parameters>

```
 <parameters>
```
<annotations>

```
 <entry>
```
<key>Description</key>

<value>"The comma and dash separated list of

```
host ports"</value>
```
</entry>

<entry>

<key>IsMandatory</key>

<value>true</value>

</entry>

<entry>

<key>IsHostPort</key>

<value>true</value>

</entry>

</annotations>

<name>HOST\_INTERFACES</name>

<parameterType>interfaceRange</parameterType>

<parameterTypeStructure>false</parameterTypeStructure>

<structureParameters/>

</parameters>

<parameters>

<annotations>

<entry>

```
 <key>Description</key>
```
<value>"Backbone VLAN ID"</value>

</entry>

<entry>

<key>IsMandatory</key>

<value>true</value>

</entry>

</annotations>

<name>BACKBONE\_VLAN</name>

<parameterType>integer</parameterType>

<parameterTypeStructure>false</parameterTypeStructure>

<structureParameters/>

</parameters>

<parameters>

<annotations>

<entry>

<key>Description</key>

<value>"Backbone IP address/prefix"</value>

</entry>

<entry>

<key>IsMandatory</key>

<value>true</value>

</entry>

</annotations>

<name>BACKBONE\_IP</name>

<parameterType>string</parameterType>

<parameterTypeStructure>false</parameterTypeStructure>

<structureParameters/>

</parameters>

<parameters>

<annotations>

<entry>

<key>Description</key>

<value>"Backbone IPv6 address/prefix"</value>

</entry>

<entry>

<key>IsMandatory</key>

<value>true</value>

</entry>

</annotations>

<name>BACKBONE\_IPV6</name>

<parameterType>string</parameterType>

<parameterTypeStructure>false</parameterTypeStructure>

<structureParameters/>

</parameters>

<parameters>

<annotations>

<entry>

<key>IsMandatory</key>

<value>true</value>

</entry>

</annotations>

<name>BGP\_ROUTER\_IP</name>

<parameterType>string</parameterType>

<parameterTypeStructure>false</parameterTypeStructure>

<structureParameters/>

</parameters>

<parameters>

<annotations>

```
 <entry>
```
<key>IsMandatory</key>

<value>true</value>

</entry>

</annotations>

<name>BGP\_RR\_IP</name>

<parameterType>string</parameterType>

<parameterTypeStructure>false</parameterTypeStructure>

<structureParameters/>

</parameters>

<parameters>

<annotations>

<entry>

<key>Description</key>

<value>"IP Address of the Auto-config LDAP

Server"</value>

</entry>

<entry>

<key>IsMandatory</key>

<value>true</value>

</entry>

</annotations>

<name>LDAP\_SERVER\_IP</name>

<parameterType>ipV4Address</parameterType>

<parameterTypeStructure>false</parameterTypeStructure>

<structureParameters/>

</parameters>

<parameters>

<annotations>

#### <entry>

<key>Description</key>

<value>"IP Address of the XMPP Server"</value>

</entry>

<entry>

<key>IsMandatory</key>

<value>true</value>

</entry>

</annotations>

<name>XMPP\_SERVER\_IP</name>

<parameterType>ipV4Address</parameterType>

<parameterTypeStructure>false</parameterTypeStructure>

<structureParameters/>

</parameters>

<parameters>

<annotations>

<entry>

<key>Description</key>

<value>"FQDN of the XMPP Server"</value>

</entry>

<entry>

<key>IsMandatory</key>

<value>true</value>

</entry>

</annotations>

<name>XMPP\_SERVER</name>

<parameterType>string</parameterType>

<parameterTypeStructure>false</parameterTypeStructure>

<structureParameters/>

</parameters>

<parameters>

<annotations>

<entry>

<key>Description</key>

<value>"Space separated XMPP Spine Group

Names"</value>

</entry>

<entry>

<key>IsMandatory</key>

<value>true</value>

</entry>

</annotations>

<name>XMPP\_GROUPS</name>

<parameterType>string</parameterType>

<parameterTypeStructure>false</parameterTypeStructure>

<structureParameters/>

```
 </parameters>
```
<parameters>

<annotations>

<entry>

<key>Description</key>

<value>"Password"</value>

</entry>

<entry>

<key>IsMandatory</key>

<value>true</value>

</entry>

</annotations>

<name>XMPP\_PASSWORD</name>

<parameterType>string</parameterType>

<parameterTypeStructure>false</parameterTypeStructure>

<structureParameters/>

</parameters>

<parameters>

<annotations>

<entry>

<key>Description</key>

<value>"True if VPC should be configured"</value>

</entry>

<entry>

<key>IsMandatory</key>

<value>true</value>

</entry>

</annotations>

<name>ENABLE\_VPC</name>

<parameterType>boolean</parameterType>

<parameterTypeStructure>false</parameterTypeStructure>

<structureParameters/>

</parameters>

<parameters>

<annotations>

<entry>

<key>IsVPCDomainID</key>

<value>true</value>

</entry>

</annotations>

<name>VPC\_DOMAIN\_ID</name>

<parameterType>integer</parameterType>

<parameterTypeStructure>false</parameterTypeStructure>

<structureParameters/>

</parameters>

<parameters>

<annotations>

<entry>

<key>IsVPCPeerLinkDst</key>

<value>true</value>

</entry>

</annotations>

<name>VPC\_PEER\_DST</name>

<parameterType>ipV4Address</parameterType>

 <parameterTypeStructure>false</parameterTypeStructure> <structureParameters/>

</parameters>

<parameters>

<annotations>

<entry>

<key>IsVPCPeerLinkPortChannel</key>

<value>true</value>

</entry>

<entry>

<key>IsVPCPort</key>

<value>true</value>

</entry>

</annotations>

<name>VPC\_PEER\_LINK\_PORT\_CHANNEL\_NUMBER</name>

<parameterType>integer</parameterType>

<parameterTypeStructure>false</parameterTypeStructure>

<structureParameters/>

</parameters>

<parameters>

<annotations>

<entry>

<key>IsVPCPeerLinkPort</key>

<value>true</value>

</entry>

</annotations>

<name>VPC\_PEER\_LINK\_IF\_NAMES</name>

<parameterType>interfaceRange</parameterType>

<parameterTypeStructure>false</parameterTypeStructure>

<structureParameters/>

</parameters>

<parameters>

<annotations/>

<name>VPC\_ARRAY</name>

<parameterType>structureArray</parameterType>

<parameterTypeStructure>true</parameterTypeStructure>

<structureParameters>

<entry>

<key>ID</key>

<value>

<annotations>

<entry>

<key>IsVPCPortChannel</key>

<value>true</value>

</entry>

<entry>

<key>IsVPCID</key>

<value>true</value>

</entry>

</annotations>

<name>ID</name>

<parameterType>integer</parameterType>

<parameterTypeStructure>false</parameterTypeStructure>

<structureParameters/>

</value>

</entry>

<entry>

<key>IF\_NAME</key>

<value>

<annotations>

<entry>

<key>IsVPCPort</key>

<value>true</value>

</entry>

</annotations>

<name>IF\_NAME</name>

<parameterType>interface</parameterType>

<parameterTypeStructure>false</parameterTypeStructure>

<structureParameters/>

</value>

#### </entry>

</structureParameters>

</parameters>

<published>true</published>

<supportedPlatforms>N7K,N6K</supportedPlatforms>

<templateType>POAP</templateType>

<timestamp>2013-09-30 08:04:08</timestamp>

<userDefined>false</userDefined>

</item>

<item>

<assignedInstanceClassId>0</assignedInstanceClassId>

<instanceClassId>36</instanceClassId>

<instanceName>com.cisco.dcbu.dcm.model.cfgtemplate.ConfigTemplate:nam e=Base\_Spine\_Template:type=false</instanceName>

 <description>This file specifies the template configuration for spine switch</description>

<fileName>base\_spine.template</fileName>

<name>Base\_Spine\_Template</name>

<parameters>

<annotations>

<entry>

<key>Description</key>

<value>"The host name of the switch"</value>

</entry>

<entry>

<key>IsMandatory</key>

<value>true</value>

</entry>

<entry>

<key>UseDNSReverseLookup</key>

<value>true</value>

</entry>

<entry>

<key>IsSwitchName</key>

<value>true</value>

</entry>

</annotations>

<name>SWITCH\_NAME</name>

<parameterType>string</parameterType>

<parameterTypeStructure>false</parameterTypeStructure>

<structureParameters/>

</parameters>

<parameters>

<annotations>

<entry>

<key>Description</key>

<value>"Management IP address used by DCNM to

monitor this device"</value>

</entry>

<entry>

<key>IsManagementIP</key>

<value>true</value>

```
 </entry>
```
<entry>

<key>IsMandatory</key>

<value>true</value>

</entry>

</annotations>

<name>MGMT\_IP</name>

<parameterType>ipV4Address</parameterType>

<parameterTypeStructure>false</parameterTypeStructure>

<structureParameters/>

</parameters>

<parameters>

<annotations>

<entry>

<key>Description</key>

<value>"Management Prefix"</value>

</entry>

<entry>

<key>IsMandatory</key>

<value>true</value>

</entry>

</annotations>

<name>MGMT\_PREFIX</name>

<parameterType>integer</parameterType>

<parameterTypeStructure>false</parameterTypeStructure>

<structureParameters/>

</parameters>

<parameters>

<annotations>

<entry>

<key>Description</key>

<value>"Default Gateway IP address"</value>

</entry>

<entry>

<key>IsMandatory</key>

<value>true</value>

</entry>

</annotations>

<name>DEFAULT\_GATEWAY</name>

<parameterType>ipV4Address</parameterType>

<parameterTypeStructure>false</parameterTypeStructure>

<structureParameters/>

</parameters>

<parameters>

<annotations>

<entry>

<key>Description</key>

<value>"Plain text or 5 encrypted"</value>

</entry>

<entry>

<key>IsMandatory</key>

<value>true</value>

</entry>

</annotations>

<name>ADMIN\_PASSWORD</name>

<parameterType>string</parameterType>

<parameterTypeStructure>false</parameterTypeStructure>

<structureParameters/>

</parameters>

<parameters>

<annotations>

<entry>

<key>Description</key>

<value>"The role of the switch. e.g. leaf,

spine"</value>

</entry>

<entry>

<key>IsMandatory</key>

<value>true</value>

</entry>

<entry>

<key>IsSwitchRole</key>

<value>true</value>

</entry>

</annotations>

<defaultValue>spine</defaultValue>

<name>SWITCH\_ROLE</name>

<parameterType>string</parameterType>

<parameterTypeStructure>false</parameterTypeStructure>

```
 <structureParameters/>
```
</parameters>

<parameters>

<annotations>

<entry>

<key>Description</key>

<value>"The comma and dash separated list of

fabric ports"</value>

</entry>

<entry>

<key>IsMandatory</key>

<value>true</value>

</entry>

<entry>

<key>IsFabricPort</key>

<value>true</value>

</entry>

</annotations>

<name>FABRIC\_INTERFACES</name>

<parameterType>interfaceRange</parameterType>

<parameterTypeStructure>false</parameterTypeStructure>

<structureParameters/>

</parameters>

<parameters>

<annotations>

<entry>

<key>Description</key>

```
 <value>"Backbone VLAN ID"</value>
```
</entry>

<entry>

<key>IsMandatory</key>

<value>true</value>

</entry>

</annotations>

<name>BACKBONE\_VLAN</name>

<parameterType>integer</parameterType>

<parameterTypeStructure>false</parameterTypeStructure>

<structureParameters/>

</parameters>

<parameters>

<annotations>

<entry>

<key>Description</key>

<value>"Backbone IP address"</value>

</entry>

<entry>

<key>IsMandatory</key>

<value>true</value>

</entry>

</annotations>

<name>BACKBONE\_IP</name>

<parameterType>ipV4Address</parameterType>

<parameterTypeStructure>false</parameterTypeStructure>

<structureParameters/>

</parameters>

<parameters>

<annotations>

<entry>

<key>Description</key>

<value>"Backbone Prefix"</value>

</entry>

<entry>

<key>IsMandatory</key>

<value>true</value>

</entry>

</annotations>

<name>BACKBONE\_PREFIX</name>

<parameterType>integer</parameterType>

<parameterTypeStructure>false</parameterTypeStructure>

<structureParameters/>

</parameters>

<parameters>

<annotations>

<entry>

<key>Description</key>

<value>"IP Address of the XMPP Server"</value>

</entry>

<entry>

<key>IsMandatory</key>

<value>true</value>

</entry>

</annotations>

<name>XMPP\_SERVER\_IP</name>

<parameterType>ipV4Address</parameterType>

<parameterTypeStructure>false</parameterTypeStructure>

<structureParameters/>

</parameters>

<parameters>

<annotations>

<entry>

<key>Description</key>

<value>"FQDN of the XMPP Server"</value>

</entry>

<entry>

<key>IsMandatory</key>

<value>true</value>

</entry>

</annotations>

<name>XMPP\_SERVER</name>

<parameterType>string</parameterType>

<parameterTypeStructure>false</parameterTypeStructure>

<structureParameters/>

</parameters>

<parameters>

<annotations>

<entry>

<key>Description</key>

<value>"Space separated XMPP Spine Group

Names"</value>

</entry>

<entry>

<key>IsMandatory</key>

<value>true</value>

</entry>

</annotations>

<name>XMPP\_GROUPS</name>

<parameterType>string</parameterType>

<parameterTypeStructure>false</parameterTypeStructure>

<structureParameters/>

</parameters>

<parameters>

<annotations>

<entry>

<key>IsMandatory</key>

<value>true</value>

</entry>

</annotations>

<name>XMPP\_PASSWORD</name>

<parameterType>string</parameterType>

<parameterTypeStructure>false</parameterTypeStructure>

<structureParameters/>

</parameters>

<published>true</published>

<supportedPlatforms>N7K,N6K</supportedPlatforms>

<templateType>POAP</templateType>

<timestamp>2013-09-30 08:04:08</timestamp>

<userDefined>false</userDefined>

 $\langle$ item $\rangle$ 

<item>

 <assignedInstanceClassId>0</assignedInstanceClassId> <instanceClassId>38</instanceClassId>

<instanceName>com.cisco.dcbu.dcm.model.cfgtemplate.ConfigTemplate:nam e=VPC\_Template:type=false</instanceName>

 <description>This file specifies the template configuration for vpc with annotations</description>

<fileName>vpc\_annotations.template</fileName>

<name>VPC\_Template</name>

<parameters>

<annotations>

<entry>

<key>IsVPCDomainID</key>

<value>true</value>

</entry>

</annotations>

<name>VPC\_DOMAIN\_ID</name>

<parameterType>integer</parameterType>

<parameterTypeStructure>false</parameterTypeStructure>

<structureParameters/>

</parameters>

<parameters>

<annotations>

<entry>

<key>IsVPCPeerLinkSrc</key>

<value>true</value>

</entry>

</annotations>

<name>VPC\_PEER\_SRC</name>

<parameterType>ipV4Address</parameterType>

<parameterTypeStructure>false</parameterTypeStructure>

<structureParameters/>

</parameters>

<parameters>

<annotations>

<entry>

<key>IsVPCPeerLinkDst</key>

<value>true</value>

</entry>

</annotations>

<name>VPC\_PEER\_DST</name>

<parameterType>ipV4Address</parameterType>

<parameterTypeStructure>false</parameterTypeStructure>

<structureParameters/>

</parameters>

<parameters>

<annotations>

<entry>

<key>IsVPCPeerLinkPortChannel</key>

<value>true</value>

</entry>

<entry>

<key>IsVPCPort</key>

<value>true</value>

</entry>

</annotations>

<name>VPC\_PEER\_LINK\_PORT\_CHANNEL\_NUMBER</name>

<parameterType>integer</parameterType>

<parameterTypeStructure>false</parameterTypeStructure>

<structureParameters/>

```
 </parameters>
```
<parameters>

<annotations/>

<name>VPC\_PEER\_LINK\_PORT\_CHANNEL\_DESCRIPTION</name>

<parameterType>string</parameterType>

 <parameterTypeStructure>false</parameterTypeStructure> <structureParameters/>

</parameters>

<parameters>

<annotations>

<entry>

<key>IsVPCPeerLinkPort</key>

<value>true</value>

</entry>

</annotations>

<name>VPC\_PEER\_LINK\_IF\_NAMES</name>

<parameterType>interfaceRange</parameterType>

<parameterTypeStructure>false</parameterTypeStructure>

<structureParameters/>

</parameters>

<parameters>

<annotations/>

<name>VPC\_ARRAY</name>

<parameterType>structureArray</parameterType>

<parameterTypeStructure>true</parameterTypeStructure>

<structureParameters>

<entry>

<key>ID</key>

<value>

<annotations>

<entry>

<key>IsVPCID</key>

<value>true</value>

</entry>

</annotations>

<name>ID</name>

<parameterType>integer</parameterType>

<parameterTypeStructure>false</parameterTypeStructure>

```
 <structureParameters/>
```
</value>

</entry>

<entry>

<key>PORT\_CHANNEL\_NUMBER</key>

<value>

<annotations>

<entry>

<key>IsVPCPortChannel</key>

<value>true</value>

</entry>

```
 </annotations>
```
<name>PORT\_CHANNEL\_NUMBER</name>

<parameterType>integer</parameterType>

<parameterTypeStructure>false</parameterTypeStructure>

```
 <structureParameters/>
```
</value>

</entry>

<entry>

<key>IF\_NAME</key>

<value>

<annotations>

```
 <entry>
```
<key>IsVPCPort</key>

<value>true</value>

```
 </entry>
```
</annotations>

<name>IF\_NAME</name>

<parameterType>interface</parameterType>

<parameterTypeStructure>false</parameterTypeStructure>

<structureParameters/>

</value>

</entry>

<entry>

<key>DESCRIPTION</key>

```
 <value>
```
<annotations/>

<name>DESCRIPTION</name>

<parameterType>string</parameterType>

<parameterTypeStructure>false</parameterTypeStructure>

<structureParameters/>

</value>

```
 </entry>
```
</structureParameters>

```
 </parameters>
```

```
 <published>true</published>
```

```
 <supportedPlatforms>N7K,N6K</supportedPlatforms>
```

```
 <templateType>POAP</templateType>
```

```
 <timestamp>2013-09-30 08:04:08</timestamp>
```
<userDefined>false</userDefined>

```
\langleitem>
```

```
 </result>
```
</tns:getAllPublishedTemplatesResponse>

```
 </env:Body>
```
</env:Envelope>

#### **Generate Configuration with the template**

This is a SOAP API call to generate the configuration and later used to create the POAP definition. In this example, it's using the "Base\_Leaf\_Template" to generate the configuration.

http://10.77.247.139:80/ConfigTemplateWSService/ConfigTemplateWS

#### **Request**

```
<SOAP-ENV:Envelope 
xmlns:SOAP-ENV="http://schemas.xmlsoap.org/soap/envelope/" 
xmlns:xsd="http://www.w3.org/2001/XMLSchema" 
xmlns:xsi="http://www.w3.org/2001/XMLSchema-instance">
   <SOAP-ENV:Header>
     <ns0:token 
xmlns:ns0="http://dcnm/headers">ZO29rayKhzlieynOjb2N+b1x7pRHNyqB</ns0
:token>
     <ns0:session xmlns:ns0="http://dcnm/headers">0</ns0:session>
   </SOAP-ENV:Header>
```

```
 <SOAP-ENV:Body>
     <tns:getPopulatedCommands
xmlns:tns="http://ep.san.jaxws.dcbu.cisco.com/">
      \langle \text{arg0} \rangle <instanceClassId>31</instanceClassId>
<instanceName>com.cisco.dcbu.dcm.model.cfgtemplate.ConfigTemplate:nam
e=Base_Leaf_Template:type=false</instanceName>
       </arg0>
      \langle \text{argl} \rangle <item>SWITCH_NAME</item>
          <item>MGMT_IP</item>
          <item>MGMT_PREFIX</item>
          <item>DEFAULT_GATEWAY</item>
          <item>ADMIN_PASSWORD</item>
          <item>SWITCH_ROLE</item>
          <item>FABRIC_INTERFACES</item>
          <item>HOST_INTERFACES</item>
          <item>BACKBONE_VLAN</item>
          <item>BACKBONE_IP</item>
          <item>BACKBONE_IPV6</item>
          <item>BGP_ROUTER_IP</item>
          <item>BGP_RR_IP</item>
          <item>LDAP_SERVER_IP</item>
          <item>XMPP_SERVER_IP</item>
          <item>XMPP_SERVER</item>
          <item>XMPP_GROUPS</item>
          <item>XMPP_PASSWORD</item>
          <item>ENABLE_VPC</item>
          <item>VPC_DOMAIN_ID</item>
          <item>VPC_PEER_DST</item>
          <item>VPC_PEER_LINK_PORT_CHANNEL_NUMBER</item>
          <item>VPC_PEER_LINK_IF_NAMES</item>
          <item>VPC_ARRAY</item>
       </arg1>
      \langle \text{arg2}\rangle <item>leaf-SR123456</item>
          <item>172.22.31.23</item>
```

```
 <item>24</item>
        <item>172.22.31.1</item>
         <item>cisco123</item>
         <item>leaf</item>
         <item>eth1/4-8</item>
         <item>eth1/10-12</item>
         <item>12</item>
         <item>172.22.31.15</item>
         <item>2345::2346</item>
         <item>172.22.31.10</item>
         <item>172.22.31.12</item>
         <item>172.22.31.2</item>
        <item>172.22.31.3</item>
         <item>xmpp.cisco.com</item>
         <item>leaf_group</item>
         <item>xmpp_123</item>
         <item>True</item>
         <item>3</item>
         <item>172.22.31.24</item>
         <item>2</item>
         <item>eth3/4</item>
        \langleitem>{{2,eth4/4}} </item>
       </arg2>
       <arg3>true</arg3>
     </tns:getPopulatedCommands>
  </SOAP-ENV:Body>
</SOAP-ENV:Envelope>
```
#### **Response**

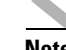

**Note** Replace \$\$ with empty in the below response

```
<env:Envelope xmlns:env="http://schemas.xmlsoap.org/soap/envelope/">
    <env:Header/>
    <env:Body>
       <tns:getPopulatedCommandsResponse 
xmlns:tns="http://ep.san.jaxws.dcbu.cisco.com/">
          <result>license grace-period
```
hostname \$\$leaf-SR123456\$\$ install feature-set fabric feature-set fabric feature fabric forwarding install feature-set fabricpath feature-set fabricpath !#Cable Management feature lldp feature cable-management fabric connectivity tier 1 feature bgp feature interface-vlan feature vn-segment-vlan-based feature dhcp feature evb feature pim !#feature SPoM feature fabric access !### Vinci Multicast Forwarding (NGMVPN) feature fabric multicast !### Vinci passive PIM ip multicast fabric-forwarding fabric forwarding identifier 1 fabric forwarding anycast-gateway-mac 2020.0000.00AA fabric forwarding switch-role leaf username admin password \$\$cisco123\$\$ role network-admin no password strength-check ip domain-lookup !### Configure IP host for SPoM XMPP server below ip host \$\$xmpp.cisco.com\$\$ \$\$172.22.31.3\$\$ !### Configure SPoM XMPP Server below fabric access server \$\$xmpp.cisco.com\$\$ vrf management password \$\$xmpp\_123\$\$ !### Subscribe this device to this XMPP group fabric access group \$\$leaf\_group\$\$ fabric database profile-map global ethernet-tag encapsulation dot1q default dynamic ethernet-tag encapsulation vni default dynamic

 vdp vni default dynamic !### Configure fabric database location !### db-table "ou=segments,dc=cisco,dc=com" !### is a variable that should match the table !### name that is populated in the LDAP database. fabric database type asset server protocol ldap ip \$\$172.22.31.2\$\$ db-table ou=segments,dc=cisco,dc=com key-type 1 !### Enable global mobility-domain only when you !### are going to use (vlan, mobility domain) to search ADBM database !### fabric database mobility-domain %mobility\_domain route-map FABRIC-RMAP-REDIST-HOST deny 10 match interface Vlan \$\$12\$\$ route-map FABRIC-RMAP-REDIST-HOST permit 20 match ip address HOSTS route-map FABRIC-RMAP-REDIST-V6HOST deny 10 match interface Vlan \$\$12\$\$ route-map FABRIC-RMAP-REDIST-V6HOST permit 20 match ip address V6HOSTS ip dhcp snooping service dhcp ip dhcp relay ip dhcp relay information option ip dhcp relay information option vpn interface Vlan \$\$12\$\$ no shutdown ip address \$\$172.22.31.15\$\$ ipv6 address \$\$2345::2346\$\$ fabric forwarding control-segment interface \$\$eth1/7\$\$ no shutdown switchport switchport mode fabricpath fabricpath isis hello-interval 100 fabricpath isis retransmit-interval 10 fabricpath isis retransmit-throttle-interval 200 interface \$\$eth1/8\$\$

```
 no shutdown
  switchport
  switchport mode fabricpath
  fabricpath isis hello-interval 100
   fabricpath isis retransmit-interval 10
   fabricpath isis retransmit-throttle-interval 200
interface $$eth1/6$$
  no shutdown
  switchport
  switchport mode fabricpath
  fabricpath isis hello-interval 100
  fabricpath isis retransmit-interval 10
  fabricpath isis retransmit-throttle-interval 200
interface $$eth1/5$$
  no shutdown
  switchport
  switchport mode fabricpath
  fabricpath isis hello-interval 100
  fabricpath isis retransmit-interval 10
   fabricpath isis retransmit-throttle-interval 200
interface $$eth1/4$$
  no shutdown
  switchport
  switchport mode fabricpath
   fabricpath isis hello-interval 100
  fabricpath isis retransmit-interval 10
  fabricpath isis retransmit-throttle-interval 200
interface $$eth1/10$$
  switchport 
  switchport mode trunk
  no shutdown
interface $$eth1/11$$
  switchport 
  switchport mode trunk
  no shutdown
interface $$eth1/12$$
  switchport 
  switchport mode trunk
```

```
 no shutdown
route-map ALL-PATHS permit 10
   set path-selection all advertise
vlan $$12$$ 
   mode fabricpath
router bgp 100
   router-id $$172.22.31.10$$
   address-family ipv4 unicast
     redistribute hmm route-map FABRIC-RMAP-REDIST-HOST 
     maximum-paths ibgp 2 
     additional-paths receive
     additional-paths selection route-map ALL-PATHS
   address-family ipv6 unicast
     redistribute hmm route-map FABRIC-RMAP-REDIST-V6HOST
     maximum-paths ibgp 2
     additional-paths receive
     additional-paths selection route-map ALL-PATHS
   address-family vpnv4 unicast
     additional-paths receive
   address-family vpnv6 unicast
     additional-paths receive
   address-family ipv4 mvpn
     additional-paths receive
   address-family ipv6 mvpn
     additional-paths receive
   neighbor $$172.22.31.12$$ remote-as 100
     address-family ipv4 unicast
       send-community both
     address-family ipv6 unicast
       send-community both
     address-family vpnv4 unicast
       send-community extended
     address-family vpnv6 unicast
       send-community extended
     address-family ipv4 mvpn
       send-community both
     address-family ipv6 mvpn
       send-community both
```

```
vrf context management
   ip route 0.0.0.0/0 $$172.22.31.1$$
interface mgmt0
   vrf member management
   no cdp enable
   ip address $$172.22.31.23$$/$$24$$
system fabric dynamic-vlans 2500-3500
!###l3vm uses bootflash:platform.inf for the core vlans. 
!###Please refer to CSCuj12763 for additional details
system fabric core-vlans 2500-2999
line console
   exec-timeout 0
line vty
!### Sample config for setting interface
!### address e.g. for connecting to
!### 101.101.101.91 ldap server
!interface Ethernet 1/18
! no switchport
  ip address 101.101.101.22/24
! no shutdown
configure profile vrf_tenant_profile
    vlan $id
       mode fabricpath
       vn-segment $segment
    interface vlan $id
       vrf member $vrfname
       ip address $$172.22.31.15$$
       ipv6 address $$2345::2346$$
       no shut
exit
configure profile vrf-common
    vrf context $vrfName
     vni $include_l3_segid
     rd auto
     address-family ipv4 unicast
      route-target both auto
     router bgp $asn
      vrf $vrfName
```

```
 address-family ipv4 unicast
        redistribute hmm route-map FABRIC-RMAP-REDIST-HOST
        maximum-paths ibgp 2 
exit
config profile GoldProfile
   interface vlan $vlanId
    vrf member $vrfName
    ip address $gatewayIpAddress/$netMaskLength
    ip dhcp relay address $dhcpServerAddr use-vrf default
    fabric forwarding mode proxy-gateway
    no ip redirects
    no shutdown
   vlan $vlanId
    vn-segment $segmentId
   include profile vrf-common
end
configure profile vrf-common-v6
    vrf context $vrfName
     vni $include_l3_segid
     rd auto
     address-family ipv6 unicast
      route-target both auto
     router bgp $asn
      vrf $vrfName
       address-family ipv6 unicast
        redistribute hmm route-map FABRIC-RMAP-REDIST-V6HOST
        maximum-paths ibgp 2 
exit
config profile GoldProfile-v6
   interface vlan $vlanId
    vrf member $vrfName
    ipv6 address $gatewayIpv6Address/$prefixLength
    fabric forwarding mode proxy-gateway
    no shutdown
   vlan $vlanId
    vn-segment $segmentId
```

```
 include profile vrf-common-v6
end
configure profile vrf-common-v4nv6
    vrf context $vrfName
     vni $include_l3_segid
     rd auto
     address-family ipv4 unicast
     route-target both auto
     address-family ipv6 unicast
     route-target both auto
     router bgp $asn
     vrf $vrfName
       address-family ipv4 unicast
        redistribute hmm route-map FABRIC-RMAP-REDIST-HOST
        maximum-paths ibgp 2 
       address-family ipv6 unicast
        redistribute hmm route-map FABRIC-RMAP-REDIST-V6HOST
        maximum-paths ibgp 2 
exit
config profile GoldProfile-v4nv6
   interface vlan $vlanId
    vrf member $vrfName
    ip address $gatewayIpAddress/$netMaskLength
    ipv6 address $gatewayIpv6Address/$prefixLength
    ip dhcp relay address $dhcpServerAddr use-vrf default
    fabric forwarding mode proxy-gateway
    no ip redirects
   no shutdown
  vlan $vlanId
    vn-segment $segmentId
   include profile vrf-common-v4nv6
end</result>
       </tns:getPopulatedCommandsResponse>
    </env:Body>
</env:Envelope>
```
#### <span id="page-47-0"></span>**Create POAP Definition**

This REST API call will generate the DCNM POAP definition, save the definition into DCNM database and publish the configuration to the devices. This will use the configuration generated from step 6 and pass them in the request which shown in blue color.

**REST URL:** http://10.77.247.139/rest/poap/poap-definitions/

#### **HTTP Method:**POST

#### **Request**

```
User-Agent: Mozilla/5.0 (Windows; U; Windows NT 6.1; en-US; rv:1.9.2.3) 
Gecko/20100401 Firefox/3.6.3
Accept: 
text/html,application/xhtml+xml,application/xml;q=0.9,*/*;q=0.8
Accept-Language: en-us,en;q=0.5
Accept-Encoding: gzip,deflate
Accept-Charset: ISO-8859-1,utf-8;q=0.7,*;q=0.7
Keep-Alive: 115
Connection: keep-alive
Content-Type: application/json; charset=UTF-8
      Dcnm-Token: NUVyu5Y0YHDv0tT6xFuIPd+Cu9OA1XCQ
Content-Length: 28
Cookie: JSESSIONID=4C975316B01A44215861475E1B5F9328
Pragma: no-cache
Cache-Control: no-cache
{
"poapTemplateCol":[{"templateContent":"license grace-period\nhostname 
leaf-SR123456\n\ninstall feature-set fabric\nfeature-set 
fabric\nfeature fabric forwarding\n\ninstall feature-set 
fabricpath\nfeature-set fabricpath\n\n!#Cable Management\nfeature 
lldp\nfeature cable-management\nfabric connectivity tier 1\n\nfeature
```
bgp\nfeature interface-vlan\nfeature vn-segment-vlan-based\nfeature dhcp\nfeature evb\nfeature pim\n\n!#feature SPoM\nfeature fabric access\n\n!### Vinci Multicast Forwarding (NGMVPN)\nfeature fabric multicast\n\n!### Vinci passive PIM\nip multicast fabric-forwarding\n\nfabric forwarding identifier 1\nfabric forwarding anycast-gateway-mac 2020.0000.00AA\nfabric forwarding switch-role leaf\n\nusername admin password cisco123 role network-admin\nno password strength-check\nip domain-lookup\n\n!### Configure IP host for SPoM XMPP server below\nip host xmpp.cisco.com 172.22.31.3\n\n!### Configure SPoM XMPP Server below\nfabric access server xmpp.cisco.com vrf management password xmpp\_123\n\n!### Subscribe this device to this XMPP group \nfabric access group leaf\_group\n\nfabric database profile-map global\n ethernet-tag encapsulation dot1q default dynamic\n ethernet-tag encapsulation vni default dynamic\n vdp vni default dynamic\n\n!### Configure fabric database location\n!###

db-table \"ou=segments,dc=cisco,dc=com\"\n!### is a variable that should match the table\n!### name that is populated in the LDAP database.\nfabric database type asset\n server protocol ldap ip 172.22.31.2\n db-table ou=segments,dc=cisco,dc=com key-type 1\n\n!### Enable global mobility-domain only when you \n!### are going to use (vlan, mobility domain) to search ADBM database \n!### fabric database mobility-domain %mobility\_domain\n\nroute-map FABRIC-RMAP-REDIST-HOST deny 10\n match interface Vlan 12\nroute-map FABRIC-RMAP-REDIST-HOST permit 20\n match ip address HOSTS \n\nroute-map FABRIC-RMAP-REDIST-V6HOST deny 10\n match interface Vlan 12\nroute-map FABRIC-RMAP-REDIST-V6HOST permit 20\n match ip address V6HOSTS\n\nip dhcp snooping\nservice dhcp\nip dhcp relay\nip dhcp relay information option\nip dhcp relay information option vpn\n\ninterface Vlan 12\n no shutdown\n ip address 172.22.31.15\n ipv6 address 2345::2346\n fabric forwarding control-segment\n\n\ninterface eth1/7\n no shutdown\n switchport\n switchport mode fabricpath\n fabricpath isis hello-interval 100\n fabricpath isis retransmit-interval 10\n fabricpath isis retransmit-throttle-interval 200\n\ninterface eth1/8\n no shutdown\n switchport\n switchport mode fabricpath\n fabricpath isis hello-interval 100\n fabricpath isis retransmit-interval 10\n fabricpath isis retransmit-throttle-interval 200\n\ninterface eth1/6\n no shutdown\n switchport\n switchport mode fabricpath\n fabricpath isis hello-interval 100\n fabricpath isis retransmit-interval 10\n fabricpath isis retransmit-throttle-interval 200\n\ninterface eth1/5\n no shutdown\n switchport\n switchport mode fabricpath\n fabricpath isis hello-interval 100\n fabricpath isis retransmit-interval 10\n fabricpath isis retransmit-throttle-interval 200\n\ninterface eth1/4\n no shutdown\n switchport\n switchport mode fabricpath\n fabricpath isis hello-interval 100\n fabricpath isis retransmit-interval 10\n fabricpath isis retransmit-throttle-interval 200\n\n\ninterface eth1/10\n switchport \n switchport mode trunk\n no shutdown\n\ninterface eth1/11\n switchport \n switchport mode trunk\n no shutdown\n\ninterface eth1/12\n switchport \n switchport mode trunk\n no shutdown\n\nroute-map ALL-PATHS permit 10\n set path-selection all advertise\n\nvlan 12\n mode fabricpath\n\nrouter bgp 100\n router-id 172.22.31.10\n address-family ipv4 unicast\n redistribute hmm route-map FABRIC-RMAP-REDIST-HOST \n maximum-paths ibgp 2 \n additional-paths receive\n additional-paths selection route-map ALL-PATHS\n address-family ipv6 unicast\n redistribute hmm route-map FABRIC-RMAP-REDIST-V6HOST\n maximum-paths ibgp 2\n additional-paths receive\n additional-paths selection route-map ALL-PATHS\n address-family vpnv4 unicast\n additional-paths receive\n address-family vpnv6 unicast\n additional-paths receive\n address-family ipv4 mvpn\n additional-paths receive\n address-family ipv6 mvpn\n additional-paths receive\n\n neighbor 172.22.31.12 remote-as 100\n address-family ipv4 unicast\n send-community both\n address-family ipv6 unicast\n send-community both\n address-family vpnv4 unicast\n send-community extended\n address-family vpnv6 unicast\n send-community extended\n address-family ipv4 mvpn\n send-community both\n address-family ipv6 mvpn\n send-community both\n\nvrf context management\n ip route 0.0.0.0/0

172.22.31.1\n\ninterface mgmt0\n vrf member management\n no cdp enable\n ip address 172.22.31.23/24\n\nsystem fabric dynamic-vlans 2500-3500\n\n!###l3vm uses bootflash:platform.inf for the core vlans. \n!###Please refer to CSCuj12763 for additional details\nsystem fabric core-vlans 2500-2999\n\nline console\n exec-timeout 0\nline  $vty\n\n\in\mathbb{R}$  +## Sample config for setting interface\n!### address e.g. for connecting to\n!### 101.101.101.91 ldap server\n\n!interface Ethernet  $1/18\$ n! no switchport\n! ip address  $101.101.101.22/24\$ n! no shutdown\n\nconfigure profile vrf\_tenant\_profile\n vlan \$id\n mode fabricpath\n vn-segment \$segment\n interface vlan \$id\n vrf member \$vrfname\n ip address 172.22.31.15\n ipv6 address 2345::2346\n no shut\nexit\n\nconfigure profile vrf-common\n vrf context \$vrfName\n vni \$include\_l3\_segid\n rd auto\n address-family ipv4 unicast\n route-target both auto\n router bgp \$asn\n vrf \$vrfName\n address-family ipv4 unicast\n redistribute hmm route-map FABRIC-RMAP-REDIST-HOST\n maximum-paths ibgp 2 \nexit\n\nconfig profile GoldProfile\n interface vlan \$vlanId\n vrf member \$vrfName\n ip address \$gatewayIpAddress/\$netMaskLength\n ip dhcp relay address \$dhcpServerAddr use-vrf default\n fabric forwarding mode proxy-gateway\n no ip redirects\n no shutdown\n vlan \$vlanId\n vn-segment \$segmentId\n include profile vrf-common\nend\n\nconfigure profile vrf-common-v6\n vrf context \$vrfName\n vni \$include\_l3\_segid\n rd auto\n address-family ipv6 unicast\n route-target both auto\n router bgp \$asn\n vrf \$vrfName\n address-family ipv6 unicast\n redistribute hmm route-map FABRIC-RMAP-REDIST-V6HOST\n maximum-paths ibgp 2 \nexit\n\nconfig profile GoldProfile-v6\n interface vlan \$vlanId\n vrf member \$vrfName\n ipv6 address \$gatewayIpv6Address/\$prefixLength\n fabric forwarding mode proxy-gateway\n no shutdown\n vlan \$vlanId\n vn-segment \$segmentId\n include profile vrf-common-v6\nend\n\nconfigure profile vrf-common-v4nv6\n vrf context \$vrfName\n vni \$include\_l3\_segid\n rd auto\n address-family ipv4 unicast\n route-target both auto\n address-family ipv6 unicast\n route-target both auto\n router bgp \$asn\n vrf \$vrfName\n address-family ipv4 unicast\n redistribute hmm route-map FABRIC-RMAP-REDIST-HOST\n maximum-paths ibgp 2 \n address-family ipv6 unicast\n redistribute hmm route-map FABRIC-RMAP-REDIST-V6HOST\n maximum-paths ibgp 2 \nexit\n\nconfig profile GoldProfile-v4nv6\n interface vlan \$vlanId\n vrf member \$vrfName\n ip address \$gatewayIpAddress/\$netMaskLength\n ipv6 address \$gatewayIpv6Address/\$prefixLength\n ip dhcp relay address \$dhcpServerAddr use-vrf default\n fabric forwarding mode proxy-gateway\n no ip redirects\n no shutdown\n vlan \$vlanId\n vn-segment \$segmentId\n include profile vrf-common-v4nv6\nend\n","templateName":"Base\_Leaf\_Template","methodT ype":"POST","id":0,"templateNVPairs":"{\"0\":{\"text\":\"leaf-SR12345 6\",\"annotations\":[{\"value\":\"\\\"The host name of the switch\\\"\",\"key\":\"Description\"},{\"value\":\"true\",\"key\":\"I sMandatory\"},{\"value\":\"true\",\"key\":\"UseDNSReverseLookup\"},{\ "value\":\"true\",\"key\":\"IsSwitchName\"}],\"name\":\"SWITCH\_NAME\" },\"1\":{\"text\":\"172.22.31.23\",\"annotations\":[{\"value\":\"\\\" Management IP address used by DCNM to monitor this device\\\"\",\"key\":\"Description\"},{\"value\":\"true\",\"key\":\"I

```
-51
```
sVPCPeerLinkSrc\"},{\"value\":\"true\",\"key\":\"IsManagementIP\"},{\ "value\":\"true\",\"key\":\"IsMandatory\"}],\"name\":\"MGMT\_IP\"},\"2 \":{\"text\":\"24\",\"annotations\":[{\"value\":\"\\\"Management Prefix\\\"\",\"key\":\"Description\"},{\"value\":\"true\",\"key\":\"I sMandatory\"}],\"name\":\"MGMT\_PREFIX\"},\"3\":{\"text\":\"172.22.31. 1\",\"annotations\":[{\"value\":\"\\\"Default Gateway IP address\\\"\",\"key\":\"Description\"},{\"value\":\"true\",\"key\":\" IsMandatory\"}],\"name\":\"DEFAULT\_GATEWAY\"},\"4\":{\"text\":\"cisco 123\",\"annotations\":[{\"value\":\"\\\"Plain text or 5 encrypted\\\"\",\"key\":\"Description\"},{\"value\":\"true\",\"key\": \"IsMandatory\"}],\"name\":\"ADMIN\_PASSWORD\"},\"5\":{\"text\":\"leaf \",\"annotations\":[{\"value\":\"\\\"The role of the switch. e.g. leaf, spine\\\"\",\"key\":\"Description\"},{\"value\":\"true\",\"key\":\"Is Mandatory\"},{\"value\":\"true\",\"key\":\"IsSwitchRole\"}],\"name\": \"SWITCH\_ROLE\"},\"6\":{\"text\":\"eth1/4-8\",\"annotations\":[{\"val ue\":\"\\\"The comma and dash separated list of fabric ports\\\"\",\"key\":\"Description\"},{\"value\":\"true\",\"key\":\"Is Mandatory\"},{\"value\":\"true\",\"key\":\"IsFabricPort\"}],\"name\": \"FABRIC\_INTERFACES\"},\"7\":{\"text\":\"eth1/10-12\",\"annotations\" :[{\"value\":\"\\\"The comma and dash separated list of host ports\\\"\",\"key\":\"Description\"},{\"value\":\"true\",\"key\":\"Is Mandatory\"},{\"value\":\"true\",\"key\":\"IsHostPort\"}],\"name\":\" HOST\_INTERFACES\"},\"8\":{\"text\":\"12\",\"annotations\":[{\"value\" :\"\\\"Backbone VLAN ID\\\"\",\"key\":\"Description\"},{\"value\":\"true\",\"key\":\"IsMan datory\"}],\"name\":\"BACKBONE\_VLAN\"},\"9\":{\"text\":\"172.22.31.15 \",\"annotations\":[{\"value\":\"\\\"Backbone IP address/prefix\\\"\",\"key\":\"Description\"},{\"value\":\"true\",\"k  $ey\'':\Tshandatory\'}\},\'\nname{\'':\Back"BACKBONE_I}$ ,\"10\":{\"text\":\"2 345::2346\",\"annotations\":[{\"value\":\"\\\"Backbone IPv6 address/prefix\\\"\",\"key\":\"Description\"},{\"value\":\"true\",\"k ey\":\"IsMandatory\"}],\"name\":\"BACKBONE\_IPV6\"},\"11\":{\"text\":\ "172.22.31.10\",\"annotations\":[{\"value\":\"true\",\"key\":\"IsMand atory\"}],\"name\":\"BGP\_ROUTER\_IP\"},\"12\":{\"text\":\"172.22.31.12 \",\"annotations\":[{\"value\":\"true\",\"key\":\"IsMandatory\"}],\"n ame\":\"BGP\_RR\_IP\"},\"13\":{\"text\":\"172.22.31.2\",\"annotations\" :[{\"value\":\"\\\"IP Address of the Auto-config LDAP Server\\\"\",\"key\":\"Description\"},{\"value\":\"true\",\"key\":\"I sMandatory\"}],\"name\":\"LDAP\_SERVER\_IP\"},\"14\":{\"text\":\"172.22 .31.3\",\"annotations\":[{\"value\":\"\\\"IP Address of the XMPP Server\\\"\",\"key\":\"Description\"},{\"value\":\"true\",\"key\":\"I sMandatory\"}],\"name\":\"XMPP\_SERVER\_IP\"},\"15\":{\"text\":\"xmpp.c isco.com\",\"annotations\":[{\"value\":\"\\\"FQDN of the XMPP Server\\\"\",\"key\":\"Description\"},{\"value\":\"true\",\"key\":\"I sMandatory\"}],\"name\":\"XMPP\_SERVER\"},\"16\":{\"text\":\"leaf\_grou p\",\"annotations\":[{\"value\":\"\\\"Space separated XMPP Spine Group Names\\\"\",\"key\":\"Description\"},{\"value\":\"true\",\"key\":\"Is Mandatory\"}],\"name\":\"XMPP\_GROUPS\"},\"17\":{\"text\":\"xmpp\_123\" ,\"annotations\":[{\"value\":\"\\\"Password\\\"\",\"key\":\"Descripti on\"},{\"value\":\"true\",\"key\":\"IsMandatory\"}],\"name\":\"XMPP\_P ASSWORD\"},\"18\":{\"text\":\"True\",\"annotations\":[{\"value\":\"\\ \"True if VPC should be configured\\\"\",\"key\":\"Description\"},{\"value\":\"true\",\"key\"

:\"IsMandatory\"}],\"name\":\"ENABLE\_VPC\"},\"19\":{\"text\":\"3\",\" annotations\":[{\"value\":\"true\",\"key\":\"IsVPCDomainID\"}],\"name \":\"VPC\_DOMAIN\_ID\"},\"20\":{\"text\":\"172.22.31.24\",\"annotations \":[{\"value\":\"true\",\"key\":\"IsVPCPeerLinkDst\"}],\"name\":\"VPC \_PEER\_DST\"},\"21\":{\"text\":\"2\",\"annotations\":[{\"value\":\"tru e\",\"key\":\"IsVPCPeerLinkPortChannel\"},{\"value\":\"true\",\"key\" :\"IsVPCPort\"}],\"name\":\"VPC\_PEER\_LINK\_PORT\_CHANNEL\_NUMBER\"},\"22 \":{\"text\":\"eth3/4\",\"annotations\":[{\"value\":\"true\",\"key\": \"IsVPCPeerLinkPort\"}],\"name\":\"VPC\_PEER\_LINK\_IF\_NAMES\"},\"23\":{  $\forall$ "text\":\"{{2,eth4/4}}\",\"annotations\":[],\"name\":\"VPC\_ARRAY\"}} "}],"poapSwitchCol":[{"switchName":"leaf-SR123456","publish":"true"," lanGroup":2,"deviceType":"N6K","systemImageName":"n6000-system-image. bin","virutalDeviceContextName":"vdc","kickstartImageName":"n6000-kic k-image.bin","methodType":"POST","imageServerId":1,"serialNumber":"SR 123456","switchStatus":"Not Discovered","configServerId":1,"username":"admin","mgmtIp":"172.22.31 .23","publishStatus":"Published","tier":0,"id":0,"password":"cisco123 "}]

}

**Response**

HTTP/1.1 202 Accepted